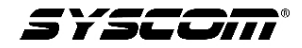

## Manual de operación cámara oculta en pluma **Modelo TE650HD**

Características:

- Lente HD ínter-construido
- Grabación en HD con baja iluminación
- Formato de video: 1920 \* 1080P AVI
- Interfaz USB de alta velocidad
- Formato de imágenes: 2560 \* 1440p
- Capacidad máxima de memoria microSD 32Gb.
- Grabación de audio y video al mismo tiempo.

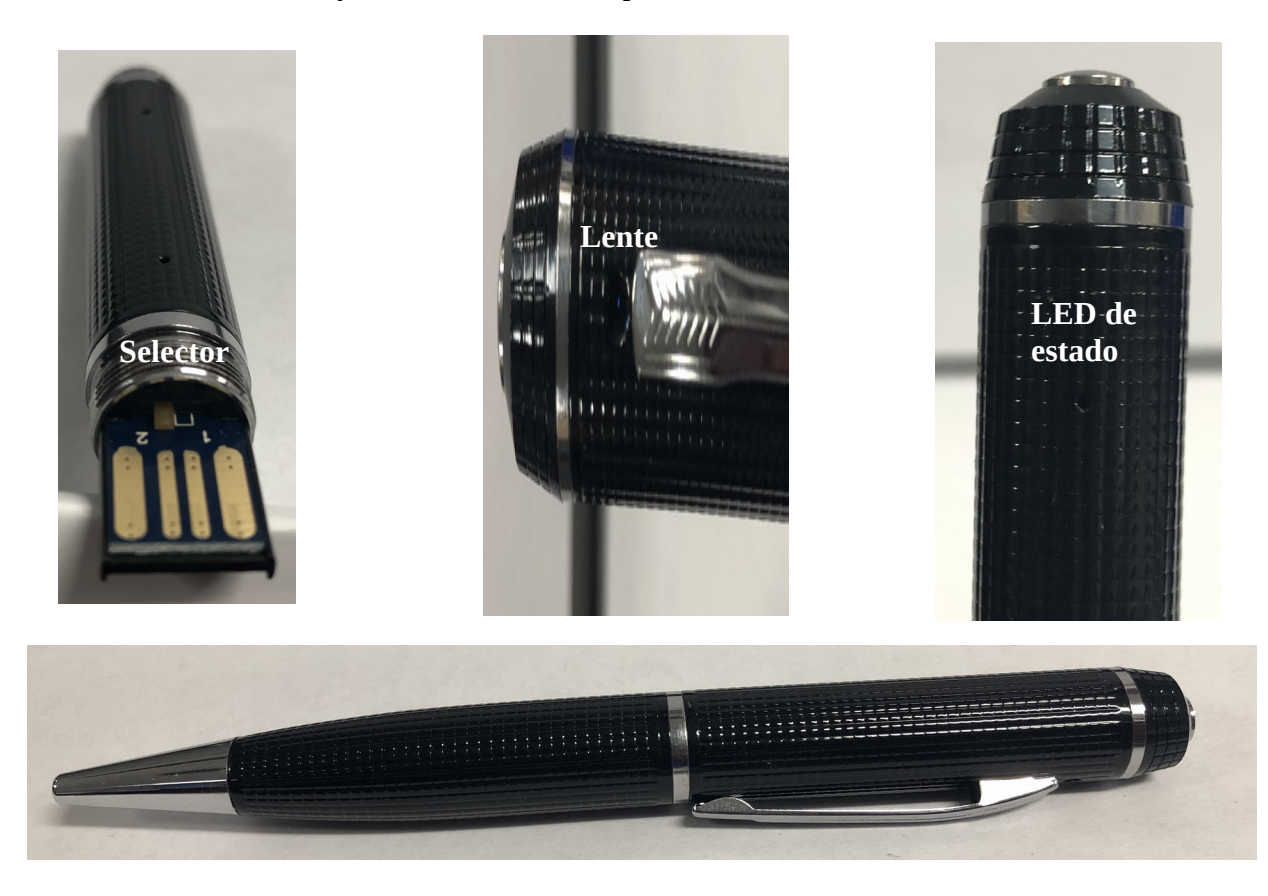

## **Operación**

Cámara oculta en pluma con grabación en Full HD 1080P, cuenta con una ranura para memoria microSD.

**Encender cámara**: La cámara cuenta con un botón principal en la parte superior, se presiona dicho botón por varios segundos, posteriormente el LED enciende en color amarillo, luego parpadea dos veces en color azul y se apaga, se inicia el video, todos los indicadores se apagan.

## **Modo del selector:**

- El selector en la posición 1 el equipo se encuentra en modo AUDIO y FOTOGRAFIA.
- El selector en la posición 2 el equipo se encuentra en modo de VIDEO.
- Selector en modo de secuencia VIDEO-AUDIO-FOTOGRAFIA

**Grabación audio y tomar fotografiás:** Con el selector en modo 1, enciende la cámara y el LED parpadea amarillo en dos ocasiones, posteriormente el LED se apaga, comienza a grabar el audio. Si se presiona el botón en una ocasión el LED encenderá en amarillo, la captura del audio termina y se guarda el archivo. Cuando el indicador enciende en color azul, esto indica que se captura una imagen y se guarda el archivo.

**Grabación continua:** Se presiona levemente el botón cuando el indicador LED se encuentre en " modo espera" posteriormente el LED enciende en dos ocasiones indican en color azul para después apagarse.

**Apagar:** Cuando la unidad esta en "modo espera", presiona el botón por dos segundos, todos los indicadores se apagan.

**Conectar a una PC**: Conectar la cámara a la PC, debe conectar al PC cuando la cámara se encuentre apagada, en la computadora debe aparecer un icono de dispositivo removible de USB, los archivos se guardan en la carpeta \*Disc\MOVIE\RECORD.

**Nota.-** Si la computadora no detecta la cámara por un largo tiempo es necesario revisar la configuración de la PC.

**Cargar la batería:** Se recomienda la carga de la batería con el eliminador y el cable incluidos en el empaque, de no tener el incluido puede utilizar un eliminador de 5Vdc 1Amp, se debe conectar a cargar cuando el dispositivo se encuentre apagado, el LED parpadeando regularmente en color naranja indica que la batería es baja, al conectar al eliminador de voltaje el LED se tornara en color naranja fijo, indicando que se encuentra cargando.

**Cambiar fecha y hora**: Un archivo guardado en la memoria microSD incluida en la cámara le permite modificar la fecha y hora, el nombre del archivo es "time.txt", para modificar la fecha es necesario abrir el archivo desde la computadora, al conectar la cámara en la PC se genera un elemento re movible tal y como sucede al conectar una memoria USB, ingresa a la unidad y en la raíz aparece el archivo "time.txt", se modifica la fecha de la siguiente manera "Año-Mes-Dia Hora:Minuto:Segundo

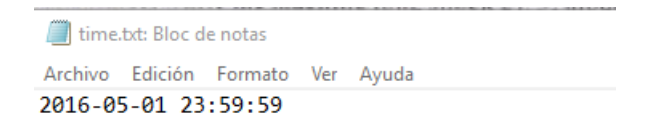

**Reiniciar el dispositivo**: Es necesario insertar un instrumento puntiagudo, se recomiendo alguno que no sea metálico, se introduce en el orificio de reinicio, se encuentra situado por debajo del LED muy cerca al conector USB. Después de presionar el reinicio el equipo se cambiara a modo apagado y es necesario encender con el botón principal nuevamente.

## **Parámetros relevantes**

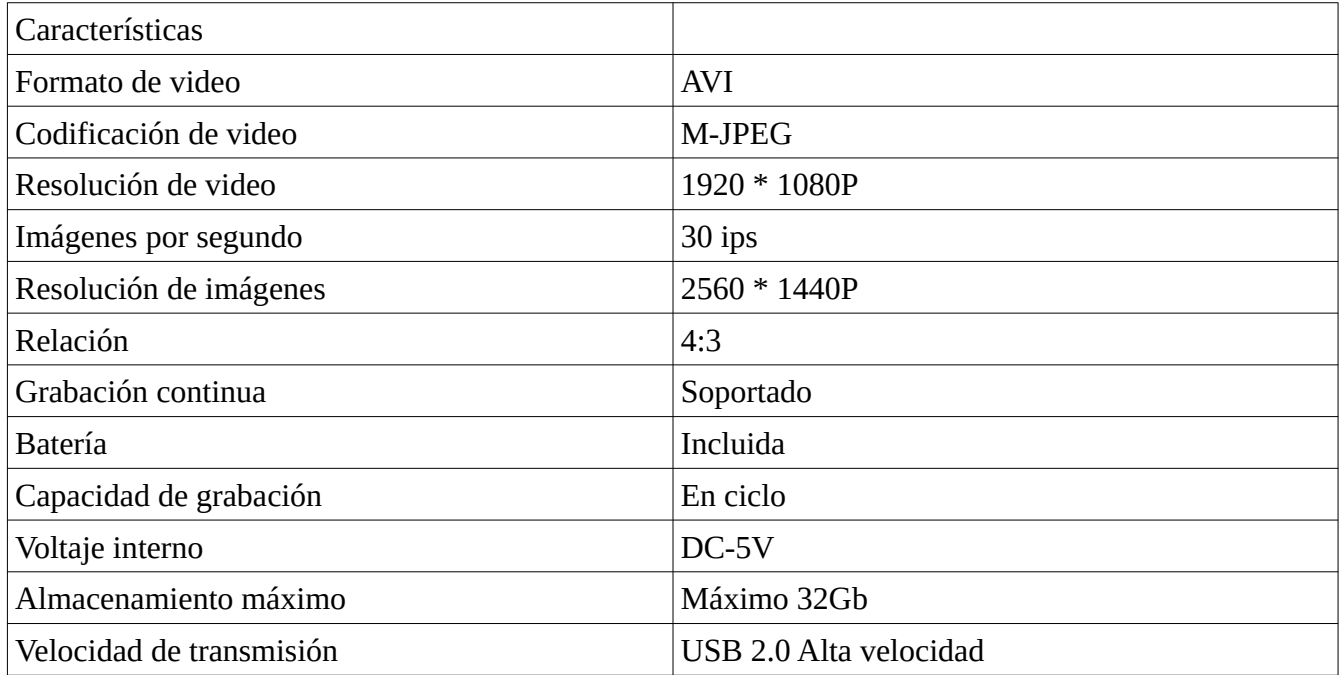